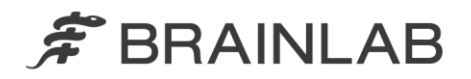

**Brainlab AG** Kapellenstraße 12 · 85622 Feldkirchen · Germany

phone: +49 89 99 15 68 0 +49 89 99 15 68 33 fax:

# **AVVISO PER LA SICUREZZA / AVVISO SUL PRODOTTO**

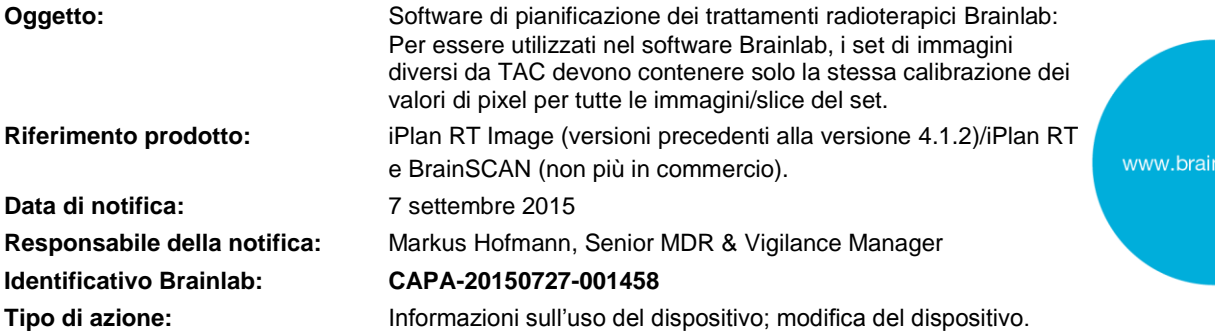

Le scriviamo questa lettera per informarla in merito a un requisito del software di pianificazione dei trattamenti radioterapici Brainlab. Ad eccezione di TAC e PET normalizzati sul SUV (*Standard Uptake Value*), il software Brainlab supporta solo set di immagini che contengono una calibrazione uniforme di valori di pixel assegnati dal dispositivo di imaging (scanner) per tutte le immagini, ossia per tutte le slice del set.

Gli unici set di immagini supportati dal software di pianificazione dei trattamenti radioterapici Brainlab anche quando essi contengono calibrazioni variabili di valori di pixel tra le slice dell'immagine sono:

- Set di immagini PET normalizzati sul SUV (*Standard Uptake Value*), con il SUV anch'esso caricato e visualizzato dal software Brainlab

- Set di immagini TAC e

 $20.6 \text{ mm}$  $0.0 \text{ mm}$  $-27.5$  mm /alue: 14.0 SUV lab.com

**Figura 1.** SUV visualizzato dal software Brainlab

L'unica altra modalità di immagine diversa da quella sopracitata nella quale Brainlab abbia mai riscontrato un contenuto di calibrazioni di valori di pixel diverso di slice diverse all'interno di un unico set di immagini è PET (senza SUV).

Non sono stati riferiti effetti negativi sul trattamento del paziente a causa di questo problema specifico segnalato a Brainlab da parte di alcun centro utilizzatore.

La presente lettera di notifica fornisce informazioni per gli utenti e sulle iniziative intraprese da Brainlab per risolvere il problema.

#### **Effetto:**

(Figura 1).

Se tale set di immagini non supportato viene utilizzato con il software Brainlab, il software Brainlab applica a tutte le slice la stessa calibrazione dei valori di pixel contenuta nella slice dell'immagine centrale del set. Se calibrazioni di valori di pixel variabili sono contenute nelle altre slice del set non supportato, dopo il caricamento tali valori di pixel sono impostati sulla stessa calibrazione uniforme: In un set di immagini PET, i pixel calibrati uniformi potrebbero avere un valore di attività diverso, visualizzato con una luminosità e un colore diverso, rispetto alle slice dell'immagine visualizzate dallo scanner utilizzando calibrazioni variabili.

Se questo effetto si manifesta quando si utilizza un set di immagini non supportato, esso può risultare fuorviante per l'utente durante la pianificazione del trattamento e, ad esempio, determinare una definizione errata dei volumi di interesse nel software di pianificazione. Gli oggetti creati per tali volumi di interesse potrebbero differire per quanto riguarda la posizione o la dimensione rispetto alla definizione desiderata effettiva della struttura. Se non viene rilevato dall'utente durante la pianificazione del trattamento, i volumi target potrebbero essere definiti in modo errato per il piano di irradiazione. In ultima analisi, ciò potrebbe determinare un **trattamento inefficace, gravi lesioni o addirittura la morte** 

## **del paziente**.

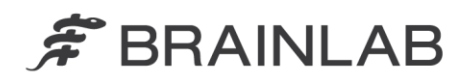

La Figura 2 seguente illustra come questo effetto potrebbe influenzare l'aspetto di una ricostruzione sagittale di un set di immagini PET assiale non supportato. Le aree dell'attività più elevata e più bassa potrebbero sembrare ubicate in un'area diversa della ricostruzione.

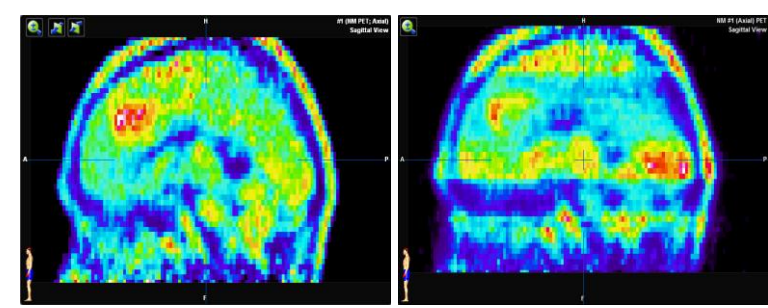

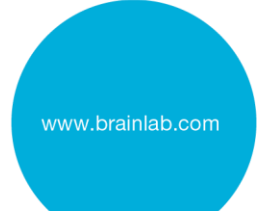

**Figura 2.** Ricostruzioni sagittali delle immagini PET assiali (senza SUV) che illustrano il possibile effetto: Sinistra: visualizzazione del set supportato con calibrazione uniforme; Destra: visualizzazione del set non supportato contenente calibrazioni variabili

#### **Dettagli:**

I parametri utilizzati per calibrare il valore di pixel non elaborato a partire da un file DICOM rispetto ai valori effettivi sono:

*Rescale Slope (0028,1053)*

*Rescale Intercept (0028,1052)*

Di solito a tutte le immagini di un set di immagini viene applicata la stessa calibrazione, ma in alcuni casi essa potrebbe venire impostata in modo diverso sul dispositivo di imaging. Se *Rescale Slope/Intercept* differisce tra le slice di un set, il set di immagini non è supportato dal software di pianificazione Brainlab, ad eccezione di TAC e PET utilizzati con SUV. Quando si utilizza un set di immagini non supportato con il software Brainlab, le aree delle diverse slice che avrebbero le stesse proprietà fisiche o anatomiche, qualora venissero visualizzate dallo scanner utilizzando calibrazioni variabili, potrebbero avere valori diversi nel software Brainlab a causa della calibrazione uniforme su tutte le slice (vedere la Figura 3).

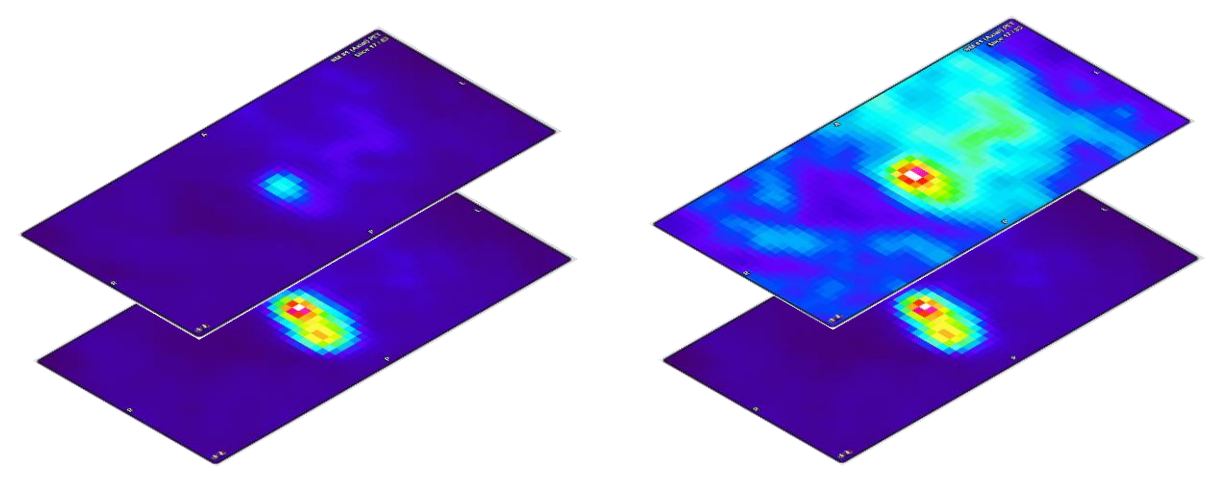

**Figura 3.** Esempio di immagini PET assiali (senza SUV) che illustrano il possibile effetto: Sinistra: visualizzazione delle slice supportate (calibrazione uniforme); Destra: visualizzazione della slice superiore non supportata (calibrazione variabile)

Nota: in tale PET non supportata, nella ricostruzione (vedere la Figura 2), l'area con l'attività più elevata potrebbe sembrare ubicata in regioni diverse (altre slice del set) - rispetto alla visualizzazione mediante lo scanner utilizzando calibrazioni variabili - mentre all'intero di ciascuna singola slice dell'immagine le aree delle attività più alte e più basse restano nella stessa posizione.

Le informazioni visualizzate dal software di pianificazione del trattamento Brainlab con calibrazione uniforme, specialmente per una PET non supportata, possono differire in misura notevole rispetto alla visualizzazione da parte dello scanner. In considerazione della natura delle immagini PET o SPECT, le quali mostrano le attività invece dell'anatomia fisica, la visualizzazione delle ricostruzioni con aree di attività simili, ma in posizione diversa, potrebbe comunque risultare plausibile per l'utente. Se non viene

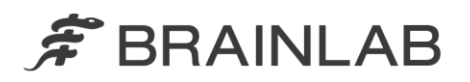

effettuato un confronto rispetto alle immagini visualizzate dallo scanner, l'utente potrebbe ottenere definizioni errate dei volumi di interesse all'interno del set di dati.

Un ulteriore effetto, anche se meno significativo, della pianificazione del trattamento potrebbe essere un risultato di fusione automatica leggermente inferiore, mentre qualsiasi deviazione della fusione automatica superiore ai limiti accettabili sarebbe rilevabile dall'utente durante la verifica visiva obbligatoria del risultato nel software Brainlab.

I set di dati delle immagini che rappresentano l'anatomia fisica, ad esempio MRI, teoricamente potrebbero avere questo comportamento non supportato, anche se Brainlab non lo ha mai riscontrato. Se tale set di dati avesse calibrazioni variabili di valori di pixel tra le slice, il comportamento non supportato dovrebbe essere riconoscibile dall'utente all'interno della ricostruzione, qualora venisse utilizzato nel software Brainlab, con diverse slice dell'immagine di colore più scuro o più chiaro rispetto alle slice adiacenti. Continuando a utilizzare tale set di dati non supportato che rappresenta l'anatomia fisica, si potrebbero ottenere risultati di fusione o segmentazione automatica di qualità inferiore, oppure il risultato della funzione *Band Thresholding*, se utilizzata per contornare le strutture, potrebbe risultare tutt'altro che ideale. Tuttavia, poiché la struttura anatomica (relazione dei pixel) è comunque contenuta in ciascuna singola immagine, qualsiasi deviazione superiore ai limiti accettabili dovrebbe essere rilevabile dall'utente durante la verifica obbligatoria degli oggetti creati automaticamente o la fusione automatica delle immagini.

Se un set di immagini non supportato viene elaborato all'interno del software di pianificazione del trattamento Brainlab (iPlan RT) e successivamente esportato su un dispositivo di terze parti, il set di immagini resterà disponibile anche dopo l'esportazione, come era stato visualizzato dal software Brainlab.

Nota: Brainlab Elements non richiede che i set di immagini abbiano la stessa calibrazione dei valori di pixel di tutte le slice dell'immagine in un unico set, allo stesso modo dei set di immagini caricati all'interno dell'ambiente Brainlab Elements e che vengano quindi utilizzati con iPlan RT Image integrato al suo interno.

#### Verifica del trattamento e revisione (retrospettiva):

La visualizzazione di qualsiasi set di dati di immagini caricato nel software di pianificazione del trattamento Brainlab può essere confrontata in qualsiasi momento dall'utente con le immagini originali create dal dispositivo di imaging (scanner), utilizzando un supporto di visualizzazione diverso approvato e disponibile per l'ospedale, che non sia il software Brainlab.

I visualizzatori di attributi DICOM comunemente disponibili possono essere utilizzati anche per controllare se le immagini non saranno supportate dal software Brainlab.

Per informazioni su come rilevare i set di immagini non supportati dal software Brainlab, consultare l'appendice.

#### **Intervento correttivo dell'utente:**

- Ad eccezione di TAC e PET utilizzati con SUV, caricare e utilizzare solo set di immagini in iPlan RT/iPlan RT Image che abbiano la stessa calibrazione di valori di pixel per tutte le immagini del set.
- Prima di utilizzare i set di dati delle immagini caricati nel software di pianificazione del trattamento radioterapico Brainlab, confrontare sempre le immagini visualizzate nell'applicazione Brainlab con le immagini visualizzate dal dispositivo di imaging (scanner), ad esempio utilizzando un supporto di visualizzazione diverso e disponibile per l'ospedale, diverso dal software Brainlab. Eliminare e non utilizzare i set di immagini all'interno di iPlan RT nel caso in cui venga rilevata una qualsiasi deviazione, e contattare l'assistenza Brainlab.

## **Intervento correttivo di Brainlab:**

- 1) Brainlab fornisce ai clienti esistenti potenzialmente interessati dal problema queste informazioni di avviso sul prodotto.
- 2) Brainlab metterà a disposizione una soluzione software con la nuova funzionalità corrispondente per i clienti iPlan RT/iPlan RT Image interessati, per impedire il verificarsi dello scenario descritto. Brainlab contatterà attivamente i clienti interessati indicativamente all'inizio di gennaio 2016 per pianificare l'aggiornamento.

Nota per i clienti BrainSCAN: Nel 2002, Brainlab ha cessato lo sviluppo di funzioni aggiuntive per BrainSCAN. Nel 2013 è stata inviata una comunicazione in merito alla cessazione, nella quale si informava che la manutenzione e il supporto relativi a BrainSCAN cesseranno il 30 aprile 2014. Dopo tale data, Brainlab non fornirà aggiornamenti software per BrainSCAN. Brainlab consiglia vivamente ai clienti che utilizzano ancora BrainSCAN clinicamente di smettere di utilizzare questo software quanto prima, ma in ogni caso non oltre gennaio 2016.

www.brainlab.com

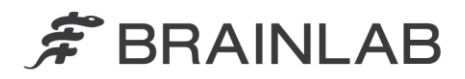

## **La preghiamo di informare del contenuto di questa lettera il personale addetto al Suo reparto.**

Ci scusiamo vivamente per qualsiasi disagio provocato e La ringraziamo anticipatamente della collaborazione.

Per qualsiasi chiarimento, non esiti a contattare il rappresentante dell'assistenza tecnica Brainlab locale.

**Numero verde clienti:** +49 89 99 15 68 44 oppure +1 800 597 5911 (per i clienti degli U.S.A) oppure per

**E-mail:** [support@brainlab.com](mailto:support@brainlab.com) (per clienti statunitensi: [us.support@brainlab.com\)](mailto:us.support@brainlab.com) Fax Brainlab AG: + 49 89 99 15 68 33

**Indirizzo:** Brainlab AG (sede centrale), Kapellenstrasse 12, 85622 Feldkirchen, Germany.

7 settembre 2015

Distinti saluti,

Markus Hofmann Senior MDR & Vigilance Manager [brainlab.vigilance@brainlab.com](mailto:brainlab.vigilance@brainlab.com)

Europa: il sottoscritto conferma che questo avviso è stato inviato all'ente legalmente competente appropriato in Europa.

www.brainlab.com

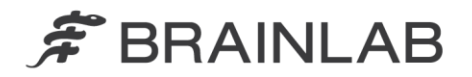

## **Appendice**

#### **Verifica dei set di immagini caricati nel software di pianificazione dei trattamenti radioterapici Brainlab**

- 1. Confrontare le immagini caricate nel software Brainlab con quelle visualizzate dallo scanner:
	- Usare un supporto di visualizzazione diverso approvato e disponibile nell'ospedale, con una visualizzazione identica a quella dello scanner con software diverso dal software Brainlab.
	- Tutte le immagini di un set di dati devono essere confrontate tra i diversi supporti di visualizzazione e il software Brainlab.
	- Idealmente, confrontare un valore di pixel in ciascuna singola immagine (misurare il valore) per assicurarsi che esso sia identico in entrambi gli schermi indipendenti.
- 2. Usare il visualizzatore di attributi DICOM per controllare se i file DICOM sono supportati

I parametri utilizzati per dimensionare il valore di pixel non elaborato a partire da un file DICOM sono:

- Rescale Slope (0028,1053)
- Rescale Intercept (0028,1052)

Con un visualizzatore di attributi DICOM standard, questi valori di file di immagine possono essere rivisti e confrontati.

Se questi valori di parametro variano all'interno di un set di dati di immagini, qualsiasi altro set di immagini diverso da TAC o PET caricato con SUV non sarà supportato dal software di pianificazione del trattamento Brainlab.

## 3. (Opzione aggiuntiva) Per controllare un set di dati esistente all'interno di iPlan RT

Tutti i set di dati noti a Brainlab e non supportati, nel corso dei test Brainlab hanno evidenziato lo stesso comportamento nell'applicazione Brainlab: per tutte queste slice dell'immagine, il pixel più grande (più caldo/più luminoso) ha lo stesso valore.

Questo comportamento insolito è un chiaro indicatore del fatto che un set di dati non è supportato.

Di seguito viene illustrato come controllare, in iPlan RT Image, se il valore di pixel più grande è identico per tutte le immagini di un set di dati:

- 1. Aprire il set di immagini in iPlan RT Image > Viewing
- 2. Nella finestra di dialogo Options, deselezionare "Display Interpolation"
- 
- 3. Aprire la finestra di dialogo Windowing<br>4. Spostare manualmente la soglia superi 4. Spostare manualmente la soglia superiore (valore a destra) all'estrema destra (sul valore più grande possibile)
- 5. Regolare manualmente la soglia inferiore (valore a sinistra) su: [largest value] 1
- 6. Nella scheda Slices, se ora c'è almeno un pixel in ciascuna immagine (slice), il set di dati non è supportato (vedere anche l'immagine di esempio seguente)

Nota: teoricamente, i set di immagini potrebbero non essere supportati anche se non evidenziano questo comportamento, ma Brainlab non è a conoscenza di tali set di immagini.

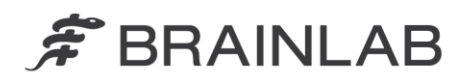

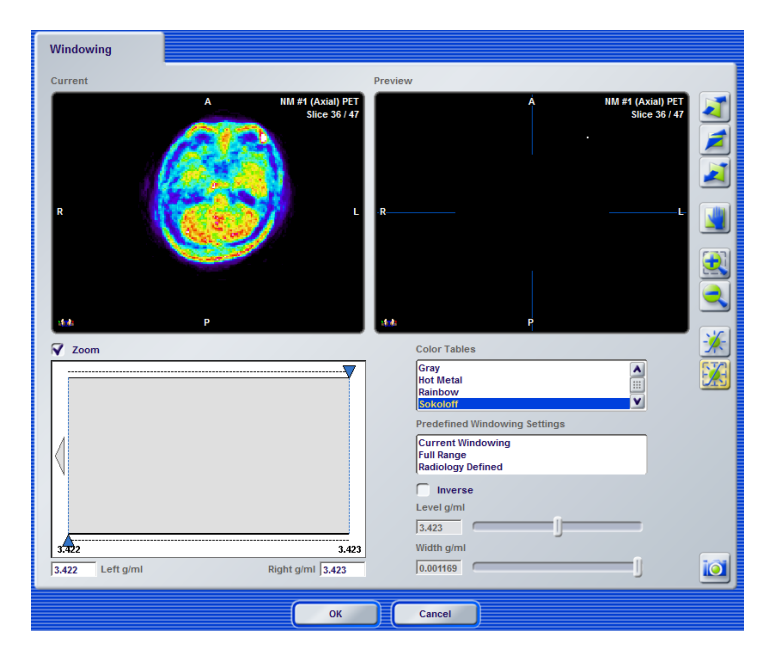

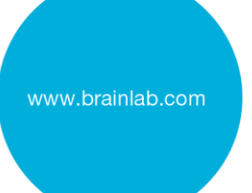